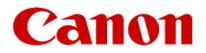

## Setting up the Wireless Connection Using a Windows Computer

PIXMA MX490 Series

## Set Up the MX490 Series Printer (MX490 / MX492) for use on a Wireless Network Using a Windows computer

To use the MX490 Series printer wirelessly with a computer, the printer must be connected to the Wireless LAN and software including the drivers needs to be copied (installed) to the computer's hard disk.

The wireless connection can be easily established using the "Cableless Connection" method. Instructions are the same for all MX490 series models (MX490 / MX492) and apply equally for first-time installations, adding the printer to additional computers in the wireless network and for re-installations after making a Router or Network change.

Steps to complete the setup are shown in the instructional video. Instructions for MX490 Series models are identical. The MX492 is shown in the video. Click the link below to access the video.

PIXMA MX490 Series (Video) - Cableless Setup with a Windows® PC